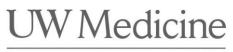

UW SCHOOL OF MEDICINE

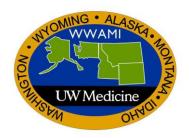

# E\*Value Training Guide How to Run and View Case Log Reports For Administrators

 $\label{eq:updated} \begin{array}{l} \mbox{Updated March 13, 2019} \\ \mbox{Author: Donna Painchaud, Dept. of BIME} \end{array}$ 

# HOW TO RUN AND VIEW CASE LOG REPORTS

This document is used to aid you on how to run and view the Case Log Reports in E\*Value.

After you have logged into E\*Value, and selected the .Clinical Encounters program, click the Reports tab.

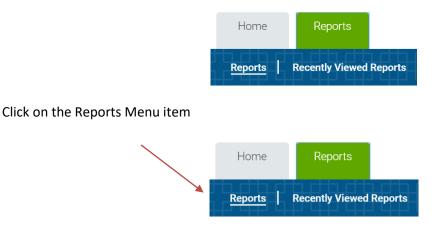

Each report uses filter functions to provide you with the data results for those reports, some filters will not be used in the .Clinical Encounters Program.

# LIST OF FILTER AND THEIR FUNCTIONS THAT ARE USED FOR THE .CLINICAL ENCOUNTERS PROGRAM

**Filter Template**: You can save your filter selections to a template. We do not recommend doing this, as E\*Value's template are usually not reliable and only saves the information for a point in time. If you do choose to use this option, change the date selection and click the Filter/Refresh button Filter/Refresh.

Start Date: The date that the data you are requesting begins on.

End Date: The date that the data you are requesting ends on.

**Course Filter**: Leave default of {Active Courses}, as you will only be able to view your Clerkship's logged encounters.

**Course**: Leave the default of {All Courses}, as you will only be able to view your Clerkship's logged encounters.

User Groups: Select the User Group that you would like to filter on for a group of specific users.

**Subject Current Rank**: Leave the default of {All Ranks}, to bring in all users logged encounters or select the rank that you would like to view.

**Then Rank**: Leave the default {All Ranks} to bring in all users logged encounters or select the rank that you would like to view.

Last Name Filter: Use this filter if you are looking to view a specific student's logged encounters, type in that student's last name and click the Filter/Refresh button Filter/Refresh . You can select the status of the student – Active or Inactive.

**Trainees**: If you used the Last Name Filter, the student will filter into the Trainees filter, if running the report for all students, leave default of {All Users}.

**Diagnosis Group**: Select your Clerkship from the Diagnosis Group, this will filter in only those logged encounters for your Clerkship.

**Diagnoses**: Select specific diagnoses from list (can select multiple); or use the default of {All Diagnoses} to bring in all diagnoses logged.

**Trainee's Role**: Select the Role you will like to view in your report

{All Roles – Summary View} – this view will have all roles together in one column {All Roles – Detailed View} – this view will have the roles separated into different columns Diagnosis Observation Diagnosis Participated Diagnosis Alternative Method

Fields: Select Care Setting, as this is the only field option.

### Report By: Individual Diagnoses or Diagnoses Groups

Individual Diagnoses – to look up by a specific diagnosis Diagnoses Groups – look up by Diagnoses Group, which are grouped by your Clerkship

Sort Report By: Sorts the report by using one of the following options:

User Name – This is your name Supervisor Name: We do not use Supervisors for Case Logs Procedure Name: We do not have procedures in Case Logs Activity Name: This is your Clerkship Course Date: Date you logged the encounter Trainee Role: Diagnosis Roles Patient ID: There should not be identifying information for Patient's listed.

#### Completed/Remaining: Filter selection for this:

Show Completed – shows which diagnoses have completed the required minimum, and show which have not been completed. Show Remaining – shows which diagnoses will still need to be completed

**Include users that have not recorded any Diagnoses**: Yes or No – this will allow you to see who has not met the requirements with 0 logged diagnoses.

Format Option: This is the format of the report, either HTML, MS Excel or PDF.

**Report Type**: Select the Report Type either view by Trainee or Course.

**Save Template** Save Template : Option to save the filter selections to a template – see note on Saving to template.

**Delete Selected Template** Delete Selected Template : Click this button if you have saved a template and want to delete the template from your saved template.

**Click Next** button Next : This will provide the results based on the filter criteria.

There is print function available once this report is run – look at the righthand corner of the page.

Click this icon to send to printer.

 $\bowtie$  Click this icon to send report in an email.

Click this icon to return to the previous page to change or select filters.

# LIST OF FILTER FUNCTIONS NOT BEING USED IN THE .CLINICAL ENCOUNTERS PROGRAM

**Site** - We do not use Sites for the .Clinical Encounters program, leave the following filters with their defaults.

Site Group: Site Filter: Site:

**Course Group:** Leave Default of {All Course Groups} – we do not have Course groups set up for this program.

Count Un-Confirmed Entries: We do not use this filter in .Clinical Encounters.

Confirmation Status: We do not use this feature for Clinical Encounters.

Patient Age Groups: We do not use this filter in .Clinical Encounters.

Patient Ethnic Group: We do not use this filter in .Clinical Encounters.

Patient Gender Group: We do not use this filter in .Clinical Encounters.

**Supervisor**: We do not use this filter in .Clinical Encounters.

**Procedures** - We are not using Procedures for the .Clinical Encounters program, leave the following filters with their defaults.

Procedure Group: Procedures:

# The following Case Log Reports will be available for you to select from:

<u>**Diagnosis Count</u>**: This report will provide you a count of all diagnoses that you have logged. Diagnoses will be listed in the first column with a second column containing the number of logged cases for that diagnosis.</u>

| Filter Template:      | {Select a Temp                                                                         | late}               |               | •        |         |
|-----------------------|----------------------------------------------------------------------------------------|---------------------|---------------|----------|---------|
| Start Date:           | 12/06/2018                                                                             | 03/06/2019          | <b>m</b>      |          |         |
| Site Group:           | {All Site Groups                                                                       | •                   |               |          |         |
| Site Filter:          |                                                                                        | <b>Filter</b>       | 0             |          |         |
| Site:                 | {All Sites}                                                                            | •                   | •             |          |         |
| Course Group:         | {All Course Gro                                                                        | ups}                |               | •        |         |
| Course Filter:        |                                                                                        |                     | {Active Cours | ses} 🔻 F | ilter 📀 |
| Course:               | {All Courses}                                                                          |                     |               | •        |         |
| Subject Current Rank: | (All Ranks)                                                                            |                     |               | Ŧ        |         |
| Then Rank:            | (All Ranks)                                                                            |                     |               | Ŧ        |         |
| User Groups:          | {All Groups}                                                                           | •                   |               |          |         |
| Last Name Filter:     |                                                                                        | ;} ▼                | Filter/Refre  |          |         |
| Trainees:             | {All Trainees}                                                                         |                     |               | •        |         |
| Diagnosis Group:      | {Select a Diagn                                                                        | osis (              | Group}        | •        |         |
| Diagnoses:            | {All Diagnoses}<br>1st Trimester B<br>Abdominal pair<br>Abnormal Pap<br>Abnormal Uteri | leedii<br>1<br>Smea | r             | *<br>•   |         |
| Trainee's Role:       | {All Roles}<br>Diagnosis - Obs<br>Diagnosis - Par<br>Diagnosis - Alte                  | *                   |               |          |         |
| Confirmation Status:  | {All Statuses}                                                                         | •                   |               |          |         |
| Patient Age Group:    | {All Age Groups                                                                        | •                   |               |          |         |
| Patient Ethnic Group: | {All Ethnic Grou                                                                       | •                   |               |          |         |
| Patient Gender Group: | {All Gender Gro                                                                        | •                   |               |          |         |
| Supervisor:           | {All Supervisor:                                                                       | •                   |               |          |         |
| Format Option:        | HTML                                                                                   |                     |               | •        |         |

Sample of Diagnosis Count report - in HTML format

| Diagnosis Name                                    | Count 🐁 |
|---------------------------------------------------|---------|
| 1st Trimester Bleeding                            | 1       |
| Abdominal pain                                    | 7       |
| Acute Abdomen                                     | 1       |
| Altered mental status in the hospitalized patient | 7       |
| Chest Pain                                        | 6       |
| Chronic Pain management                           | 1       |
| Diabetes                                          | 5       |
| Dyspnea                                           | 6       |
| Electrolyte Disorder                              | 6       |
| Fever in the hospitalized patient                 | 6       |
| Gastrointestinal Bleed                            | 7       |
| Hypertension                                      | 5       |
| Joint or back pain                                | 4       |
| Kidney Failure                                    | 6       |
| Preventative Care                                 | 2       |

**Diagnosis Crosstab**: This report will provide you a count of all diagnoses that are logged. Diagnosis will be in columns, with the option of clicking on any of the diagnosis to see what the entry log contained.

| Filter Template:           | (Select a Temp                        | late)      |               | ¥          |      |
|----------------------------|---------------------------------------|------------|---------------|------------|------|
| Start Date:                | 12/06/2018                            | 03/06/2019 |               |            |      |
| Site Group:                | {All Site Groups                      | 3          |               | •          |      |
| Site Filter:               |                                       | I          | Active Sites) | Filter     | 0    |
| ite:                       | (All Sites)                           |            | noure onco)   |            | -    |
| ourse Group:               | (All Course Gro                       | une)       |               |            |      |
|                            | Val Course Oro                        |            |               |            | 6    |
| ourse Filter:              |                                       |            | Active Cours  | es} 🔻 Filt | er 🕐 |
| Course:                    | (All Courses)                         |            |               | •          |      |
| ubject Current Rank:       | (All Ranks)                           |            |               | •          |      |
| hen Rank:                  | {All Ranks}                           |            |               | •          |      |
| Jser Groups:               | (All Groups)                          |            |               | •          | _    |
| ast Name Filter:           |                                       | {          | Active Users  | ) <b>T</b> |      |
| rainees:                   | (All Trainees)                        |            |               | •          |      |
| eport By:                  | Individual Diagr                      | noses      |               | •          |      |
| ompleted/Remaining:        | Show Complete                         | ed         |               |            |      |
| ount Un-Confirmed Entries: | Yes                                   |            |               | •          |      |
| iagnosis Group:            | (Select a Diagn                       |            | pup}          |            |      |
|                            | (All Diagnoses)<br>(All Active Diag   |            |               |            |      |
|                            | (All Active Diag<br>(All Inactive Dia |            | )             | -          |      |
| Diagnoses:                 | (All Diagnoses)                       |            |               |            |      |
|                            | 1st Trimester B                       |            |               |            |      |
|                            | Abdominal pain                        |            |               |            |      |
|                            | Abnormal Pap<br>Abnormal Uteri        |            | tina          | -          |      |
| Trainee's Role:            | (All Roles)                           | ine proce  |               |            |      |
| runnee a rione.            | Diagnosis - Obs                       | ervatio    | n             | <b>^</b>   |      |
|                            | Diagnosis - Part                      | ticipate   | d             |            |      |
|                            | Diagnosis - Alte                      | rnative    | Method        | -          |      |
| Supervisor:                | {All Supervisors                      | -1         |               |            |      |
| confirmation Status:       | (All Supervisors<br>(All Statuses)    | 91         |               |            |      |
| nclude users that have not | (All Statuses)<br>● Yes ◎ No          |            |               | •          |      |
| recorded any Diagnoses:    | TE3      N0     N0                    |            |               |            |      |
| Format Option:             | HTML                                  |            |               |            |      |

# Sample of Diagnosis Crosstab report - in HTML format

Clicking on the underlined diagnosis, will show you the logged encounter.

|                                        | 1st<br>Trimester<br>Bleeding | Abdominal<br>pain | Рар | Abnormal<br>Uterine<br>Bleeding | Acute |   | Acute<br>Management<br>of Any<br>Patient<br>Complaint |   |   | hospitalized |   | Asthma | Behavior;<br>Development |
|----------------------------------------|------------------------------|-------------------|-----|---------------------------------|-------|---|-------------------------------------------------------|---|---|--------------|---|--------|--------------------------|
| Number<br>Required                     | 1                            | 1                 | 1   | 1                               | 1     | 1 | 1                                                     | 1 | 1 | 1            | 1 | 1      | 1                        |
| Test-<br>Student<br>Beecham,<br>Claire | 1                            | 1                 | 0   | 0                               | 1     | 0 | 0                                                     | 0 | 0 | 1            | 0 | 0      | 0                        |
| Test-<br>Student<br>Grey,<br>Meredith  | 0                            | 1                 | 0   | 0                               | 0     | 0 | 0                                                     | 0 | 0 | 1            | 0 | 0      | 0                        |
| Test-<br>Student<br>Karev, Alex        | 0                            | 1                 | 0   | 0                               | 0     | 0 | 0                                                     | 0 | 0 | 1            | 0 | 0      | 0                        |

**Diagnosis Download**: This report will provide you a list of all diagnosis, in separate line items, includes counts.

| lect the fields to be included in the report: |                       |                                   |                   |                              |             |            | Select All Un |
|-----------------------------------------------|-----------------------|-----------------------------------|-------------------|------------------------------|-------------|------------|---------------|
| Course                                        |                       |                                   | Care S            |                              |             |            |               |
| l Interaction Date<br>I Then Rank             |                       |                                   |                   | (No Patient<br>osis External |             |            |               |
| Diagnosis External Code 2                     |                       |                                   |                   | dure Minimu                  |             | rment      |               |
| Procedure Primacy                             |                       |                                   |                   |                              |             |            |               |
| eld Display Order                             | Filter Results        |                                   |                   |                              |             |            |               |
| Move Up                                       |                       | No saved temp                     | lates are availab | ole •                        |             |            |               |
| Move Down                                     | Start Date:           | 12/07/2018                        | m End D           | ate: 03/07/                  | 2019        | m          |               |
|                                               | Site Group:           | {All Site Groups                  | 5)                |                              | •           |            |               |
|                                               | Site Filter:          |                                   | (Active S         | ites) 🔻                      | Filter 📀    |            |               |
|                                               |                       | (All Sites)                       |                   |                              | •           |            |               |
| ·                                             | Course Group:         | (All Course Gro                   | ups}              |                              | ۲           |            |               |
| Ŧ                                             | Course Filter:        |                                   | {Active C         | ourses} 🔻                    | Filter      | 0          |               |
|                                               |                       | (All Courses)                     |                   |                              | •           |            |               |
|                                               | Subject Current Rank: |                                   |                   |                              | •           |            |               |
|                                               |                       | (All Ranks)<br>(All Groups)       |                   |                              | *           |            |               |
|                                               | Last Name Filter:     | (All Groups)                      | {Active U         |                              | _           | er/Refresh |               |
|                                               |                       | (All Trainees)                    | (Active U         |                              | • Pinte     | er/Refresh |               |
|                                               |                       | (All Trainees)<br>(Select a Diagn | osis Group)       |                              | ÷           |            |               |
|                                               |                       | (All Diagnoses)                   |                   |                              | *           |            |               |
|                                               | Trainee's Role:       | (All Roles)                       |                   |                              | •           |            |               |
|                                               | Last Name Filter:     | {AI                               | I Supervisors)    |                              | Filter/Refr | iresh      |               |
|                                               | Supervisor:           | (All Supervisors                  | 5}                |                              | *           |            |               |
|                                               |                       | {All Statuses}                    |                   |                              | ٣           |            |               |
|                                               |                       | (All Age Groups                   | 5}                |                              | •           |            |               |
|                                               | Format Option:        | HTML                              |                   |                              | *           |            |               |

Select these fields to be included in the report:

Course Interaction Date Care Setting Notes (No Patient ID Info) – select if you want to bring in the notes that were logged.

Delete Selected Template

All other fields we do not use.

Select All Click on Select All to select all fields to be included in the report – you can unselect ones that you do not want to include.

Unselect All

Click the Unselect All to unselect all fields.

As you are selecting fields they fill display into the Field Display Order – you Move Up Move Up or Move Down the fields based on where you would like to place them in the report.

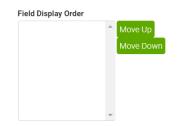

#### Field Display Order

| Course<br>Interaction Date<br>Care Setting | * | Move Up<br>Move Down |
|--------------------------------------------|---|----------------------|
|                                            |   |                      |
|                                            | - |                      |

| Filter Results        |                           |                                 |  |  |  |  |  |  |  |  |
|-----------------------|---------------------------|---------------------------------|--|--|--|--|--|--|--|--|
| Saved Templates:      | No saved templ            | ates are available 🔻            |  |  |  |  |  |  |  |  |
| Start Date:           | 12/07/2018                | m End Date: 03/07/2019          |  |  |  |  |  |  |  |  |
| Site Group:           | {All Site Groups}         |                                 |  |  |  |  |  |  |  |  |
| Site Filter:          | {Active Sites}  Filter  ? |                                 |  |  |  |  |  |  |  |  |
| Site:                 | {All Sites}               | ▼                               |  |  |  |  |  |  |  |  |
| Course Group:         | {All Course Grou          | ups}                            |  |  |  |  |  |  |  |  |
| Course Filter:        |                           | {Active Courses}  Filter        |  |  |  |  |  |  |  |  |
| Course:               | {All Courses}             | ▼                               |  |  |  |  |  |  |  |  |
| Subject Current Rank: | {All Ranks}               | ▼                               |  |  |  |  |  |  |  |  |
| Then Rank:            | {All Ranks}               |                                 |  |  |  |  |  |  |  |  |
| User Groups:          | {All Groups}              |                                 |  |  |  |  |  |  |  |  |
| Last Name Filter:     |                           | {Active Users}   Filter/Refresh |  |  |  |  |  |  |  |  |
| Trainees:             | {All Trainees}            | ▼                               |  |  |  |  |  |  |  |  |
| Diagnosis Group:      | {Select a Diagno          | osis Group}                     |  |  |  |  |  |  |  |  |
| Diagnoses:            | {All Diagnoses}           | ▼                               |  |  |  |  |  |  |  |  |
| Trainee's Role:       | {All Roles}               | <b>V</b>                        |  |  |  |  |  |  |  |  |
| Last Name Filter:     | {All                      | Supervisors}   Filter/Refresh   |  |  |  |  |  |  |  |  |
| Supervisor:           | {All Supervisors          | }                               |  |  |  |  |  |  |  |  |
| Confirmation Status:  | (All Statuses)            |                                 |  |  |  |  |  |  |  |  |
| Patient Age Group:    | {All Age Groups}          |                                 |  |  |  |  |  |  |  |  |
| Format Option:        | HTML                      | ▼                               |  |  |  |  |  |  |  |  |
| Next>                 |                           |                                 |  |  |  |  |  |  |  |  |
| Save Template Parar   |                           |                                 |  |  |  |  |  |  |  |  |
| Delete Selected Tem   | plate                     |                                 |  |  |  |  |  |  |  |  |

# Sample of Diagnosis Download report - in HTML format

Notice the up and down arrows in each column, this allows you to reorder by A-Z or 1-3.

| Test-Student Karey, Alex         69642935         Dyspine         Parliopated         Confirmed         Internal Medicine Clerkship         Inpatient         01           Test-Student Karey, Alex         69642978         Karey, Falure         Observation         Confirmed         Internal Medicine Clerkship         Inpatient         01 | Trainee                  | Interaction Date |
|----------------------------------------------------------------------------------------------------|--------------------------|------------------|
| Test-Student Karey, Alex 69642978 Kidney Falure Occenation Confirmed Internal Medicine Clerkship Inpatient 01,                                                                                                    | itudent Karev, Alex      | 01/30/2019       |
|                                                                                                    | tudent Karev, Alex       | 01/30/2019       |
| Tast-Strukent Cigur Magazith 606/15002 Phase Dain Alematika Mathod Professional Internal Machina Planetika Mathode 01                                                                                                    | tudent Karev, Alex       | 01/31/2019       |
|                                                                                                    | itudent Grey, Meredith   | 01/12/2019       |
| Test-Student Mackerole, Roger 65645489 Abdominal pain Participated Confirmed Internal Medicine Clerkship Inpatient 01,                                                                                                    | itudent Mackenzie, Roger | 01/09/2019       |

<u>Diagnosis Logs by Trainee</u>: This report will provide you a list of all diagnosis, in separate line items, does not include counts.

| Filter Template:                 | {Select a Templat                                                            | te}                                       | •            |   |  |  |  |
|----------------------------------|------------------------------------------------------------------------------|-------------------------------------------|--------------|---|--|--|--|
| Start Date:                      | 12/07/2018                                                                   | End Date:                                 | 03/07/2019   | m |  |  |  |
| Site Group:                      | {All Site Groups}                                                            | •                                         |              |   |  |  |  |
| Site Filter:                     |                                                                              | {Active Sites}                            | • Filter 3   |   |  |  |  |
| Site:                            | {All Sites}                                                                  |                                           |              |   |  |  |  |
| Course Filter:                   | (                                                                            | {Active Cours                             | es} 🔻 Filter | 0 |  |  |  |
| Course:                          | (4) (0)                                                                      | (Active cours                             |              | - |  |  |  |
| Course:<br>Subiect Current Rank: | {All Courses}                                                                |                                           | <b>T</b>     |   |  |  |  |
| Then Rank:                       | (All Ranks)                                                                  |                                           | • •          |   |  |  |  |
| User Groups:                     | {All Groups}                                                                 |                                           |              |   |  |  |  |
| Last Name Filter:                |                                                                              | Fi                                        | ter/Re       |   |  |  |  |
| Trainees:                        | Test-Student Bee                                                             | <b></b>                                   |              |   |  |  |  |
| Diagnosis Group:                 | (Select a Diagnos                                                            | •                                         |              |   |  |  |  |
| Diagnoses:                       | Abdominal pain<br>Abnormal Pap Sn                                            | (All Diagnoses)<br>1st Trimester Bleeding |              |   |  |  |  |
| Trainee's Role:                  | (All Roles)<br>Diagnosis - Obser<br>Diagnosis - Partic<br>Diagnosis - Altern | ipated                                    | *            |   |  |  |  |
| Supervisor:                      | {All Supervisors}                                                            |                                           | •            |   |  |  |  |
| Confirmation Status:             | {All Statuses}                                                               |                                           | •            |   |  |  |  |
| Patient Age Group:               | {All Age Groups}                                                             |                                           | •            |   |  |  |  |
| Patient Ethnic Group:            | (All Ethnic Group:                                                           | •                                         |              |   |  |  |  |
| Patient Gender Group:            |                                                                              | os}                                       | •            |   |  |  |  |
| Sort Report By:                  | User Name                                                                    |                                           | •            |   |  |  |  |
| Format Option:                   | HTML                                                                         |                                           | •            |   |  |  |  |

### Sample of Diagnosis Log report - in HTML format

Notice the up and down arrows in each column, this allows you to reorder by A-Z or 1-3. Clicking on the underlined diagnosis will allow you to review the logged encounter.

| Name                        | Rank | Trainee Role | Record ID | Diagnosis Name                                    | Course                      | Supervisor              | Date       | Care Setting        | Age            | Gender        | Ethnicity | Status    |
|-----------------------------|------|--------------|-----------|---------------------------------------------------|-----------------------------|-------------------------|------------|---------------------|----------------|---------------|-----------|-----------|
| Claire Test-Student Beecham | MS3  | Participated | 69646428  | Abdominal pain                                    | Internal Medicine Clerkship | No Supervisor Specified | 01/15/2019 | Inpatient           | Not Applicable | Not Available |           | Confirmed |
| Claire Test-Student Beecham | MS3  | Participated | 69646428  | Altered mental status in the hospitalized patient | Internal Medicine Clerkship | No Supervisor Specified | 01/15/2019 | Inpatient           | Not Applicable | Not Available |           | Confirmed |
| Claire Test-Student Beecham | MS3  | Participated | 69646428  | Chest Pain                                        | Internal Medicine Clerkship | No Supervisor Specified | 01/15/2019 | Inpatient           | Not Applicable | Not Available |           | Confirmed |
| Claire Test-Student Beecham | MS3  | Participated | 69646428  | Diabetes                                          | Internal Medicine Clerkship | No Supervisor Specified | 01/15/2019 | Inpatient           | Not Applicable | Not Available |           | Confirmed |
| Claire Test-Student Beecham | MS3  | Participated | 69646428  | Dyspnea                                           | Internal Medicine Clerkship | No Supervisor Specified | 01/15/2019 | Inpatient           | Not Applicable | Not Available |           | Confirmed |
| Claire Test-Student Beecham | MS3  | Participated | 69646428  | Electrolyte Disorder                              | Internal Medicine Clerkship | No Supervisor Specified | 01/15/2019 | Inpatient           | Not Applicable | Not Available |           | Confirmed |
| Claire Test-Student Beecham | MS3  | Participated | 69646428  | Gastrointestinal Bleed                            | Internal Medicine Clerkship | No Supervisor Specified | 01/15/2019 | Inpatient           | Not Applicable | Not Available |           | Confirmed |
| Claire Test-Student Beecham | MS3  | Observation  | 70193850  | Acute Abdomen                                     | Internal Medicine Clerkship | No Supervisor Specified | 02/22/2019 | Alternative Methods | Not Applicable | Not Available |           | Confirmed |
| Claire Test-Student Beecham | MS3  | Participated | 70193850  | 1st Trimester Bleeding                            | Internal Medicine Clerkship | No Supervisor Specified | 02/22/2019 | Alternative Methods | Not Applicable | Not Available |           | Confirmed |

**Diagnosis Summary by Trainee**: This report will provide you a list of all diagnosis in the .Clinical Encounters for a single Trainee, the number of required encounters for each diagnosis, the total completed for diagnosis, and if the requirement has been met.

| Filter Template:      | {Select a Template}                                                                                        |            |             |              |   |  |  |  |  |
|-----------------------|----------------------------------------------------------------------------------------------------|------------|-------------|--------------|---|--|--|--|--|
| Start Date:           | 12/07/2018                                                                                                 | 03/07/2019 | <b>**</b>   |              |   |  |  |  |  |
| Site Group:           | {All Site Groups}                                                                                          | •          |             |              |   |  |  |  |  |
| Site Filter:          |                                                                                                    | ▼ Filter 3 |             |              |   |  |  |  |  |
| Site:                 | {All Sites}                                                                                                |            |             | •            |   |  |  |  |  |
| Course Group:         | {All Course Group                                                                                          | s}         |             | ¥            |   |  |  |  |  |
| Course Filter:        |                                                                                                    | {Ac        | tive Cours  | es} 🔹 Filter | 0 |  |  |  |  |
| Course:               | {All Courses}                                                                                              |            |             | •            |   |  |  |  |  |
| Subject Current Rank: | {All Ranks}                                                                                                |            |             | •            |   |  |  |  |  |
| User Groups:          | {All Groups}                                                                                               | T          |             |              |   |  |  |  |  |
| Last Name Filter:     |                                                                                                    | Fi         | lter/Refres |              |   |  |  |  |  |
| Trainees:             | Test-Student Bee                                                                                           | cham, C    | laire       | •            |   |  |  |  |  |
| Diagnosis Group:      | (Select a Diagnos                                                                                          | is Group   | )}          | •            |   |  |  |  |  |
| Diagnoses:            | {All Diagnoses}<br>1st Trimester Blee<br>Abdominal pain<br>Abnormal Pap Sn<br>Abnormal Uterine             | •          |             |              |   |  |  |  |  |
| Trainee's Role:       | (All Roles - Summ<br>(All Roles - Detaile<br>Diagnosis - Obser<br>Diagnosis - Partic<br>Diagnosis - Altern | *          |             |              |   |  |  |  |  |
| Confirmation Status:  | {All Statuses}                                                                                             | •          |             |              |   |  |  |  |  |
| Show Groups:          | Show diagnoses                                                                                             | T          |             |              |   |  |  |  |  |
| Format Option:        | HTML                                                                                                    | •          |             |              |   |  |  |  |  |

# Sample of Diagnosis Summary report - in HTML format

Clicking on the underlined diagnosis will allow you to review the logged encounter.

| Diagnosis Name            | Required 🔼 | Total<br>Completed | Remaining       |
|---------------------------|------------|--------------------|-----------------|
| 1st Trimester Bleeding    | 1          | 1                  | Requirement Met |
| Abdominal pain            | 1          | 1                  | Requirement Met |
| Abnormal Pap Smear        | 1          | 0                  | 1               |
| Abnormal Uterine Bleeding | 1          | 0                  | 1               |
| Acute Abdomen             | 1          | 1                  | Requirement Met |